# **Benutzerhandbuch**

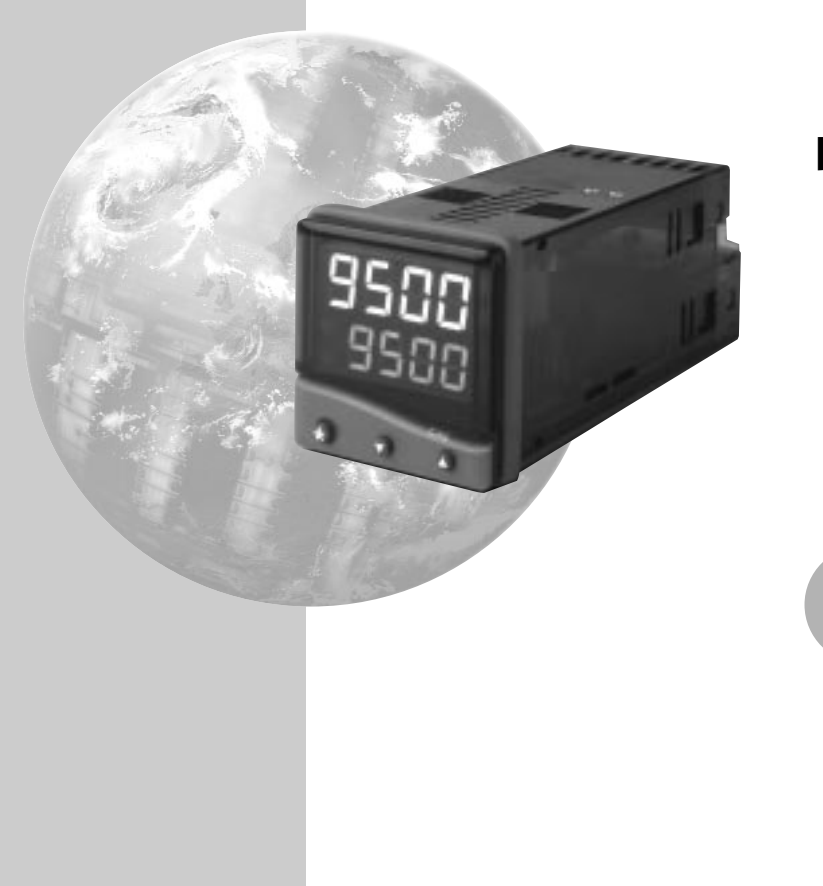

**CAL 9500P Programmierbarer Prozessregler**

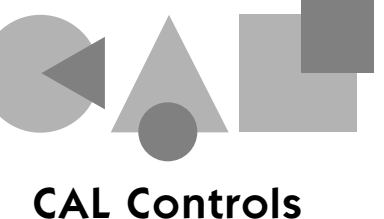

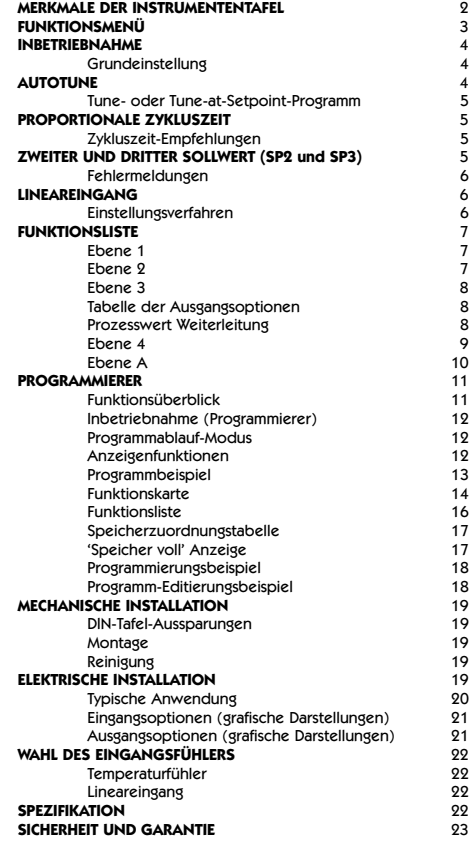

### **INHALT** MERKMALE DER **INSTRUMENTENTAFEL**

### **Diese Seite kann fotokopiert und bei Arbeiten in anderen Teilen des Handbuches als Anschauungsmaterial**<br> **Andbuches als Anschauungsmaterial**<br> **19 oder Lesezeichen verwendet werden.**

### **Rechte Rote LED:** 'Programmverzögerung' Anzeige **Orange Anzeige** Sollwert oder Programmauswahl **Grüne LED:** Sollwert 1 Ausgangsanzeige **Obere Rote LED:** Sollwert 2 Ausgangsanzeige **Untere Rote LED:** Sollwert 3 Ausgangsanzeige **Grüne Anzeige:** Prozessvariable oder **Funktion/Option**

### **JUSTIERUNGEN**

Um in den **Programmiermodus** zu gelangen oder ihn zu verlassen: ▲ ▼ gleichzeitig für 3 Sekunden gedrückt halten Um Funktionen zu durchlaufen Um zwischen Ebenen oder Optionen zu wechseln: ✱ ▲ oder ✱ ▼ gleichzeitig drücken Um Sollwert-Einheiten zu betrachten: → ↓ drücken<br>Um den Sollwert zu erhöhen: → ↓ ▲ gleichzeitig drücken Um den Sollwert zu erhöhen: Um den Sollwert zu verringern ✱ ▼ gleichzeitig drücken Um einen verriegelten Alarm oder Fehlerzustand zurückzustellen: ▲ ▼ gleichzeitig kurz drücken Um ein Programm ablaufen zu lassen oder es an

- 
- 
- 
- 
- 
- 
- \* ▼ gleichzeitig für 3 Sekunden gedrückt halten

**Hinweis:** Wenn Schwierigkeiten aufgrund von "Verirrung" im Programmiermodus auftreten, ▲ und ▼ gleichzeitig für 3 Sekunden gedrückt halten, um in den Anzeigemodus zurückzukehren. Die oben angegebenen INSTRUMENTJUSTIERUNGEN noch einmal ansehen, und dann einen neuen Versuch unternehmen.

> Im Programmiermodus erfolgt nach 60 Sekunden Tasteninaktivität eine Rückkehr der Anzeige zu entweder **inPt : nonE** oder " falls die anfängliche Konfiguration abgeschlossen ist " zum Messwert. Sämtliche bereits vorgenommenen Einstellungen werden beibehalten. Es wird empfohlen, diese Funktion während der Programmier-Konfiguration zu sperren. **ProG StAY** auf Ebene 4 wählen.

**Deutsch**

 $\bullet$  $\mathbf{\Omega}$ 

utsc

 $\blacksquare$ 

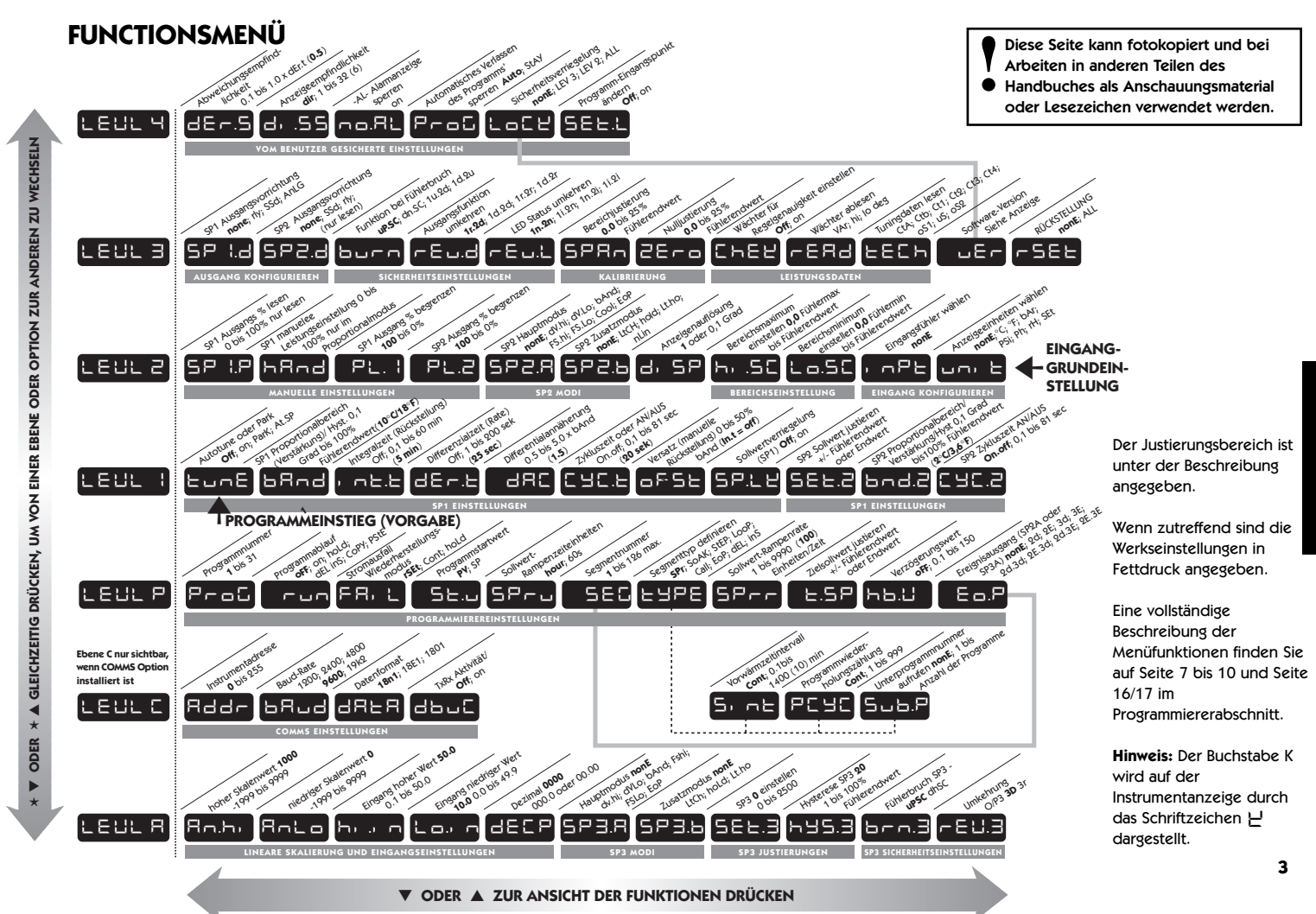

**Deutsch**Q n ŧ  $\mathbf{u}$  $\Omega$ Ŧ

 $\overline{\mathbf{u}}$ 

### **INBETRIEBNAHME**

Nach dem Anschalten ist die Programmierung des Reglers mit den folgenden Informationen erforderlich:

**Fühlertyp** (Siehe Liste der Fühler auf Seite 22) **Anzeigeeinheit C °F bAr PSi Ph rh SEt**

**Zuordnung der Ausgangsvorrichtung an SP1/SP2** (Relais / SSd) oder analog. SP3 ist immer Relais.

### **Sollwert**

Nach erfolgter Programmierung mit den oben aufgeführten Informationen ist der Regler mit den PID-Werkseinstellungen betriebsbereit.

### **GRUNDEINSTELLUNG**

Nach dem Einschalten zeigt der Regler die Eigentestabfolge, gefolgt von der Anfangsanzeige **inPt : nonE** an.

### **1 Eingangsfühler wählen**

Zunächst ✱ drücken und gedrückt halten, dann die ▲ oder ▼ Tasten benutzen, um die Fühlerwahlliste zu durchlaufen, bis der gewünschte Fühler angezeigt wird. Die Tasten loslassen. In der Anzeige erscheint jetzt der gewählte Fühlertyp, z.B. **inPt : tCS** (Typ S Thermoelement).

Die Taste ▲ **einmal drücken**. Auf der Anzeige erscheint daraufhin **unit : nonE**

### **LINEAREINGANG**

Wenn **Lineareingang** gewählt wird, ändert sich die zuvor bei **di.SP** auf Ebene 2 vorgenommene Einstellung der Anzeigenauflösung des **Sollwerts** und vielen anderen Funktionen auf die Einstellung, die bei **dECP** auf Ebene A vorgenommen wurde. Es wird aus diesem Grund empfohlen, dass nach Abschluss der **Grundeinstellung** die Einstellungen des **Lineareingangs** auf Ebene A durchgeführt werden, bevor der Benutzer mit der Konfiguration der Ebenen 1, 2 und 3 fortfährt. (Siehe 'Einstellungsverfahren' auf Seite 6.)

### **2 Anzeigeeinheit wählen**

Die Taste ✱ drücken und gedrückt halten, und die ▲ oder ▼ Taste verwenden, um die Einheitswahlliste zu durchlaufen, bis die gewünschte Einheit erscheint. Die Tasten loslassen. In der Anzeige wird jetzt die gewählte Einheit angezeigt, z.B. **unit : °C** ▲ **einmal drücken**. In der Anzeige erscheint jetzt: **SP1.d : nonE**

### **3 SP1 wählen. (Hauptsollwert-Ausgangsvorrichtung)**

### **Analoger Ausgang**

Durch die Zuordnung des analogen Ausgangs an **SP1** wird die Vorgabeeinstellung der **proportionalen Zykluszeit** von 20 Sekunden automatisch außer Kraft gesetzt. Wird der analoge Ausgang **SP2** zugeordnet, muss die **CyC.2** Vorgabeeinstellung **AN/AUS** auf **Ebene 1** manuell auf eine **zeitproportionierende Einstellung** geändert werden, um es dem analogen Ausgang zu ermöglichen, im **proportionalen Steuermodus** zu operieren. **4**

Die Taste ✱ **drücken und gedrückt halten**, und dann die ▲ oder ▼ Taste verwenden, um in Abhängigkeit zu dem gelieferten Modell unter den Optionen **Rly**, **SSd** oder **AnLG** zu wählen. Die SP2 und SP3 Ausgänge werden automatisch zugeordnet. (Siehe Tabelle Ausgangsoptionen auf Seite 8).

### **4 Eingabe der Grundeinstellung in den Reglerspeicher**

Die ▲ und ▼ Tasten beide drücken, und 3 Sekunden lang gedrückt halten. Die Anzeige zeigt nun **PArK** und die gemessene Variable (z.B. die Umgebungstemperatur 2°C). **PArK** wird angezeigt, da noch kein Sollwert eingegeben worden ist.

#### **Anzeige der Sollwerteinheiten**

Die Taste ✱ drücken und gedrückt halten. Auf der Anzeige erscheint jetzt **unit** (z.B. °C) und **0**.

#### **Eingabe des Sollwerts**

Die Taste ✱ **drücken und gedrückt halten**, und die ▲ Taste benutzen, um den Wert zu erhöhen, oder die ▼ Taste verwenden, um ihn zu vermindern und somit den Wert auf den geforderten Sollwert laufen zu lassen. (Die Zahlenlaufrate erhöht sich mit der Zeit.)

### **DER REGLER IST NUN FÜR DEN BETRIEB MIT DEN FOLGENDEN WERKSEINSTELLUNGEN BEREIT**

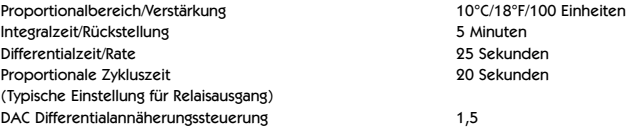

(Durchschnittliche Einstellung für minimale Sollwertüberschreitung)

**Hinweis:** Für eine genauere Regelung oder für Nicht-Temperaturanwendungen, für die ein **Lineareingang**-Messumformer verwendet wird, kann ein Tuning des Reglers in Übereinstimmung mit dem relevanten Prozess erforderlich sein. Lesen Sie bitte den folgenden Abschnitt über AUTOTUNE.

### **AUTOTUNE**

Dies ist ein einmaliges Verfahren, mit dem der Regler auf den Prozess eingestellt wird. Gemäß den unten aufgeführten Kriterien entweder **Tune** oder **Tune at Setpoint** (Tuning bei Sollwert) wählen.

Das **Tune**-Programm sollte für Anwendungen verwendet werden, die nicht unter Tune at Setpoint aufgelistet sind. Der Ausgang wird zyklusmäflig auf 75 % des Sollwertes gebracht, um möglichst jede Überschreitung des tatsächlichen Sollwertes während des Tuning-Vorgangs zu vermeiden. Die Aufheizungskennlinien werden überwacht, und die **DAC**-Funktion (welche zukünftige Sollwertüberschreitungen minimiert wird eingestellt. Es ist sicherzustellen, dass eine Überschreitung des Sollwertes während des Tunings die Produktion nicht gefährdet. Das **Tune at Setpoint-Programm** wird empfohlen, wenn

- der Prozess den Sollwert bereits erreicht hat, und die Regelung nicht gut ist;
- der Sollwert bei einer Temperaturanwendung unter 100°C liegt;
- erneutes Tuning nach einer großen Sollwertänderung erforderlich ist;
- Tuning bei Mehrzonen- und/oder Heiz-/Kühlanwendungen ausgeführt wird. **Hinweise:** DAC wird durch Tune at Setpoint nicht nachjustiert. Vor der Ausführung des

Autotune-Programms kann die proportionale Zykluszeit vorgewählt werden (siehe Seite 5).

### **AUTOTUNE (Fortsetzung)**

**Im nachfolgenden Text bedeutet das Symbol (**▲▼**), dass beide Tasten 3 Sekunden lang gedrückt gehalten werden, um in den Programmiermodus zu gelangen oder ihn zu verlassen.**

### **TUNE- ODER TUNE-AT-SETPOINT-PROGRAMM**

In das Programm gehen (▲▼), und von der Anzeige **tunE : oFF** aus die Taste ✱ drücken und gedrückt halten, und dann ▲ drücken, damit **tunE : on** oder **tunE : At.SP** erscheint. Den Programmiermodus verlassen (▲▼).

Nun beginnt das **Tune**-Programm. In der Anzeige erscheint jetzt **tunE**, während die Prozessvariable auf den Sollwert ansteigt.

**Hinweis:** Das Tuning während des Ablaufs eines Programms vermeiden, da SP1 unterschiedlich zum Zielsollwert sein kann.

Wenn das **TUNE**- bzw. das **TUNE-AT-SETPOINT**-Programm abgeschlossen ist, werden die PID-Werte automatisch übernommen. Der Prozess steigt auf den Sollwert an, und die Regelung sollte stabil sein. Wenn dies nicht der Fall ist, kann die Ursache hierfür sein, dass die optimale Zykluszeit nicht automatisch implementiert worden ist. Zur Einstellung der Zykluszeit siehe **PROPORTIONALE ZYKLUSZEIT**.

### **PROPORTIONALE ZYKLUSZEIT**

Die Wahl der Zykluszeit wird durch die externe Schaltmimik oder durch die Last beeinflusst, z.B. Schütz, SSR, Ventil. Eine für den Prozess zu lange Einstellung führt zur Oszillation, und eine für den Prozess zu kurze Einstellung verursacht unnötigen Verschleiß einer elektromagnetischen Schaltvorrichtung.

#### **Werkseinstellung**

Um die werkseitig eingestellte Zykluszeit von 20 Sekunden zu verwenden, sind keine Maßnahmen erforderlich, ungeachtet dessen, ob AUTOTUNE benutzt wird oder nicht.

#### **Manuelle Wahl der von AUTOTUNE berechneten ZYKLUSZEIT**

Nachdem AUTOTUNE abgeschlossen worden ist, gehen Sie in das Programm (▲▼) und wählen **CYC.t** auf **Ebene 1**. In der Anzeige erscheint nun **CYC.t : 20** (Werkseinstellung).

Zur Ansicht des neu errechneten optimalen Wertes, die Tasten ✱ und ▼ beide drücken und gedrückt halten, bis die Weiterschaltung aufhört. Daraufhin erscheint der errechnete Wert, z.B. **A16**. Wenn dieser Wert akzeptabel ist, das Programm (▲▼) verlassen, um diese Einstellung zu implementieren.

#### **Automatische Akzeptierung der von AUTOTUNE errechneten ZYKLUSZEIT im voraus wählen**

Bevor AUTOTUNE ausgelöst wird, **CYC.t** auf **Ebene 1** wählen. Die ✱ und die ▲ Taste beide drücken und gedrückt halten, bis die Weiterschaltung bei **<sup>A</sup> – –** aufhört. Das Programm verlassen (▲▼), um den errechneten Wert automatisch zu akzeptieren.

### **Bevorzugte ZYKLUSZEIT manuell im voraus wählen**

Bevor AUTOTUNE ausgelöst wird, **CYC.t** auf **Ebene 1** wählen. Die ✱ und die ▼ oder ▲ Tasten beide drücken und gedrückt halten, bis die Weiterschaltung bei dem bevorzugten Wert aufhört, und dann das Programm verlassen (▲▼), um diesen Wert zu akzeptieren.

### **EMPFOHLENE ZYKLUSZEITEN**

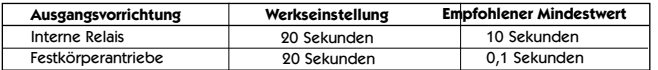

### **ZWEITER UND DRITTER SOLLWERT** (SP2 und SP3)

### **Primäre Alarmmodi**

Den SP2 Ausgang von **SP2.A** auf Ebene 2 als Alarm konfigurieren, und die Alarmeinstellung in **SEt.2** auf Ebene 1 einstellen.

Den SP3 Alarmmodus **SP3.A** konfigurieren, und die Alarmeinstellung in **SEt.3** auf Ebene A einstellen. Die Alarme werden dann in Übereinstimmung mit den unten aufgeführten Optionen individuell ausgelöst, wenn sich der Prozesswert ändert.

- **dV.hi** überschreitet den Hauptsollwert um den in **SEt.2/3** eingegebenen Wert.
- **dV.Lo** unterschreitet den Hauptsollwert um den in **SEt.2/3** eingegebenen Wert.
- **BAnd** über- oder unterschreitet den Hauptsollwert um den in **SEt.2/3** eingegebenen Wert.
- **FS.hi** überschreitet die Endwerteinstellung von **SEt.2** oder **SEt.3**.
- **FS.Lo** unterschreitet die Endwerteinstellung von **SEt.2** oder **SEt.3**.
- **EoP** Event Output (Ereignisausgang, siehe Abschnitt **Programmierer** auf Seite 11 bis 18)

#### **SP2 / SP3 Hilfsmodi**

Die folgenden zusätzlichen Alarmhilfsfunktionen können allen primären Alarmkonfigurationen unter Verwendung der in **SP2.b** auf Ebene 2 und **SP3.b** auf Ebene A gebotenen Einstellungen hinzugefügt werden.

- **LtCh** Sobald die Alarme aktiviert worden sind, werden sie verriegelt und können manuell zurückgestellt werden, wenn der Alarmzustand gelöscht worden ist.
- **Hold** Diese Funktion verhindert eine Alarmauslösung beim Einschalten und wird automatisch gesperrt, sobald der Prozess die Alarmeinstellung erreicht.
- **Lt.ho** Kombiniert die Effekte von **LtCh** und **hoLd** , und kann in Zusammenhang mit jeder primären Alarmkonfiguration verwendet werden.

#### **ZWEITER SOLLWERT (SP2) Proportionalregelungsausgang**

Auf **Ebene 1** konfigurieren, wobei **CyC.2** benutzt wird, um die proportionale Zykluszeit zu wählen, und **bnd.2**, um den Proportionalbereich zu justieren. Für Heiz-/ Kühlbetrieb siehe Betriebshandbuch.

"Zusätzliche umfassende Informationen über den Betrieb der Regler stehen Ihnen in der CAL 9400.PDF Datei zur **Verfügung**

Im AN/AUS-Modus justiert **bnd.2** die SP2 Hysterese.

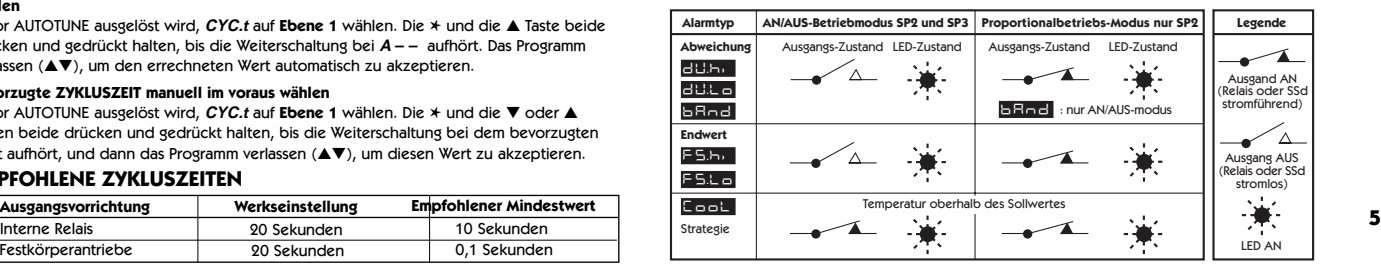

### **SP2 / SP3 AUSGANG UND LED-ZUSTÄNDE IM ALARMZUSTAND**

#### **SP2 / SP3 ALARMMELDER**

Wenn ein primärer Alarmmodus konfiguriert worden ist, wird beim Auftreten eines Alarmzustands der Alarmmelder **-AL-** abwechselnd mit der Prozessvariablen angezeigt. Sobald der Alarmzustand gelöscht worden ist, erfolgt eine automatische Zurücksetzung des Alarms und der Anzeige.

Der Melder kann gesperrt werden, indem die Funktion **no.AL**: **on** auf Ebene 4 gewählt wird.

### **FEHLERMELDUNGEN**

#### **FÜHLERFEHLER**

Anzeige blinkt: **inPt: FAiL**

Bedeutung: Fühler offen oder kurzgeschlossen oder Bereichsüberschreitung Lineareingang Maßnahme: Fühler / Verdrahtung / Anschlüsse kontrollieren

#### **PERMANENTSPEICHERFEHLER**

Anzeige blinkt: **dAtA : FAiL**

Maflnahme: Stromversorgung kurzfristig ausschalten. Einheit ersetzen, wenn der Fehler hierdurch nicht behoben werden kann.

#### **MANUELL-STROMVERSORGUNG-FEHLER**

Anzeige blinkt: **hAnd : FAiL** SP1 auf AN/AUS in **CYC.t** eingestellt

Maßnahme: Proportionalmodus wählen.

#### **VERSAGEN SOFORT NACH AUTOTUNE-START**

Anzeige blinkt: **tunE : FAiL** Sollwertanzeige 0 1. Kein Sollwert eingegeben Maßnahme: Sollwert eingeben 2. SP1 auf AN/AUS in **CyC.t** gestellt

Maflnahme: Proportionalmodus wählen

**Hinweis:** Um den Fehler rückzustellen und zu löschen, werden ▲▼ kurz gleichzeitig gedrückt, um die Meldung zu löschen.

#### **VERSAGEN SPÄTER WÄHREND DES AUTOTUNE-ZYKLUS**

Die Temperaturkennlinien der Last überschreiten die Grenzwerte des Autotune-Algorithmus. Der Versagenspunkt wird von der jeweiligen Anzeige 0,0 in **tech** angezeigt, z.B. **Ctb** = 0,0

Maßnahme: 1. Bedingungen ändern, z.B. Sollwert erhöhen

- 2. **tunE : At.SP** ausprobieren
- 3. Wenn die Fehlermeldung weiterhin bestehen bleibt, wenden Sie sich an Ihre lokale CAL Vertretung.

### **LINEAREINGANG**

#### **Einstellungsverfahren**

Das Modell mit **4–20mA** Eingangsleistung wandelt Strom unter Verwendung eines internen Widerstands in Spannung um, der das relevante Signal mit Hilfe des Multiplikators 2,5 entsprechend auf den Eingangsbereich von **10** bis **50 mV** verteilt. Wenn ein Messumformer mit weniger als 4 - 20 mA Ausgangsleistung verwendet wird, können der **maximale und der minimale mV** Eingangswert unter Verwendung desselben Multiplikators berechnet werden.

Modelle mit **0** bis **5 V** Eingangsleistung verwenden einen internen Widerstand, um das relevante Signal mit Hilfe eines Divisors von 100 entsprechend auf den Eingangsbereich von **0** bis **50** zu verteilen. Wird ein Messumformer mit einer geringeren Ausgangsleistung verwendet, können der **maximale und der minimale** Wert des **Eingangs** in ähnlicher Form berechnet werden.

Legen Sie fest, welcher **minimale** und welcher **maximale** Skalenwert benötigt wird und ob eine Invertierung der Skala erforderlich ist (siehe Ebene A, **Lineareingangsskalierung**, Liste der Einstellungen und Grenzwerte auf Seite 10).

Mit dem unten aufgeführten Beispiel wird veranschaulicht, wie ein **4–20mA Lineareingang** konfiguriert werden sollte.

#### **# z.B. 4 - 20 mA = 60 bis 260 Einheiten, wobei 4 mA = 60 Einheiten ist**

**Befolgen Sie das Verfahren für die GRUNDEINSTELLUNG** (Siehe auch Seite 4).

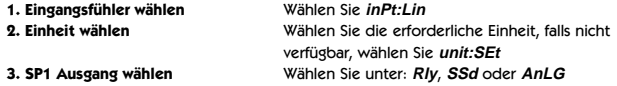

**Geben Sie die Grundkonfiguration in den Reglerspeicher ein**

**DEN SOLLWERT NICHT EINGEBEN** bevor der **Lineareingang** auf **Ebene A**

**konfiguriert worden ist. Siehe hierzu** Funktionsmenü **Seite 3 und die** Funktionsliste **auf Seite 10**.

**Lineareingang konfigurieren Begeben Sie sich auf Ebene A**

(Verwenden Sie dann das oben unter # aufgeführte Beispiel)

- **4. Maximalen Skalenwert eingeben An.hi:260** wählen
- **5. Minimalen Skalenwert eingeben An.Lo:60** wählen
- **6. Maximalen Eingangswert eingeben hi.in:50.0** wählen
- **7. Minimalen Eingangswert eingeben Lo.in:10.0** wählen
- **8. Anzeigenauflösung eingeben dECP:0000** wählen (WARNUNG "Andernfalls können mit  $\frac{4}{3}$ markierte Einstellungen geändert werden.)

**Die Konfiguration des Lineareingangs in den Reglerspeicher eingeben; dann den Sollwert eingeben.**

**Konfigurieren Sie jetzt die Ebenen 1, 2 und 3, und fahren Sie, falls erforderlich, mit AUTOTUNE fort.**

**Hinweis:** Alle offensichtlichen Kalibrierungsfehler können unter Verwendung der **ZEro** und **SPAn** Justierungen auf **Ebene 3** beseitigt werden.

### **FUNKTIONSLISTE (EBENE 1 bis 4 und A)**

**Hinweis:** Ein Funktionsmenü befindet sich auf Seite 3.

### **EBENE 1 <del>LEVR</del>**

**Funktion Optionen** [Werkseinstellungen] erscheinen in Klammern

**AUTOTUNE WÄHLEN** (Siehe Seite 4/5)

**tunE [oFF] on PArK At.SP**

Wird benutzt, um die Autotune-Funktion an- bzw. auszuschalten, um **PArK** oder Autotune at Setpoint (Autotune am Sollwert) zu wählen.

**PArK** stellt den Ausgang bzw. die Ausgänge vorübergehend aus. Um es zu benutzen, wird **PArK** gewählt und der Programmiermodus daraufhin verlassen. Um es zu sperren, geht man über **tunE** wieder in den Programmiermodus und wählt **oFF**.

#### **SP1 BETRIEBSPARAMETER** ✢

**bAnd 0.1 to \* C/°F** 10°C/18°F/100 Einheiten]

### **SP1 Proportionalbereich/Verstärkung oder Hysterese**

\* 100 % (**Hi.Sc**) Fühler-Maximum. Die Proportionalregelung verhindert das zyklusmäflige EIN/AUS-Schalten der Regelung. Die Ausgangsleistung wird durch Zeitproportionierungsaktion über den Proportionalbereich hinweg reduziert.

**int.t oFF 0.1 to 60 Minuten** [5.0]

### **SP1 Integralzeit/Rückstellung**

Korrigiert automatisch den Versatzfehler der Proportionalsteuerung

**dEr.t oFF 1 - 200 Sekunden** [25]

**SP1 Differentialzeit/Rate**

Unterdrückt Sollwertüberschreitungen und beschleunigt Reaktion auf Störungen

**dAC** 0.5 - 5.0 x bAnd [1.5]

### **SP1 Differentialannäherungssteuerung dAC**

Stellt die Vorwärmungskennlinien unabhängig von den normalen Betriebsbedingungen ein, indem justiert wird, wann die Differentialaktion während des Anschaltens beginnt (niedrigerer **dAC** Wert = näher zum Sollwert).

**CyC.t A – – on.oF 0.1 - 81 Sekunden** [20]

**SP1 Proportionalzykluszeit** (Siehe Seite 9/10)

Bestimmt die Zyklusrate der Ausgangsvorrichtung für Proportionalsteuerung. **on.oF** für AN/AUS-Modus wählen.

✢

### **oFSt** 0 to \* °C/°F/Einheiten [0]

**SP1 Versatz/manuelle Rückstellung** \* ±50 % bAnd. Ist in Proportional- und AN/AUS-Modus mit Integralsperrung anwendbar: **Int.t : oFF**.

**SP.LK [oFF] on**

### **Hauptsollwert verriegeln**

Verriegelt den Sollwert und verhindert unbefugte Justierung.

### **SP2 BETRIEBSPARAMETER** (Siehe Seite 6)

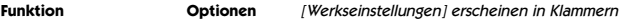

**SEt.2 [0] bis \* °C/°F/Einheiten**

### **SP2 Sollwert justieren**

✢

\* Abweichungsalarme DV.hi, DV.Lo, bAnd 25 % Fühler-Maximum. \* Endwertalarme FS.hi, FS.Lo Fühlerbereich-Endwert

**bnd.2 0.1 - \* °C/°F/Einheiten** [2.0 °C/3.6°F 2 Einheiten] **SP2 Hysterese oder Proportionalbereich/Verstärkung justieren**  $-$  bnd.2

(Siehe **CyC.2** Einstellung)

\* 100 % Fühlerendwert (Hi.Sc)

### **CyC.2 [on.oFF] 0.1–81 Sekunden**

### **SP2 AN/AUS oder proportionale Zykluszeit wählen**

on.oFF für AN/AUS-Modus oder die Zyklusrate der SP2 Ausgangsvorrichtung für Proportionalmodus wählen.

### **EBENE 2** LEVL 2

### **MANUELLE REGELMODI**

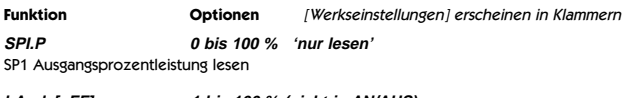

### **hAnd [oFF] 1 bis 100 % (nicht in AN/AUS)**

### **SP1 manuelle Prozentleistungsregelung**

Für manuelle Regelung im Falle von Fühlerversagen. Typische **SP1.P** Werte im voraus notieren.

**PL.1 100 bis 0 % Arbeitszyklus** [100]

### **SP1 Leistungsgrenzenprozentsatz einstellen**

Begrenzt die maximale SP1 Heizleistung während des Anschaltens und im Proportionalbereich.

### **PL.2 100 bis 0 % Arbeitszyklus** [100]

SP2 Leistungsgrenzenprozentsatz (Kühlung) einstellen.

**SP2 BETRIEBSMODI** (Siehe Seite 5)

**SP2.A [nonE] dV.hi dV.Lo bAnd FS.hi FS.Lo Cool EoP** SP2 Hauptbetriebsmodus

**SP2.b [nonE] LtCh hoLd nLin** SP2 Hilfsmodus: Verriegelung/Folge Nicht-linearer Kühlproportionalbereich

**Deutsch**

Ū Ø n ÷  $\mathbf{a}$ C Ŧ

### **LEVEL 2 FORTSETZUNG**

### **EINGANGSWAHL UND BEREICHSEINSTELLUNG**

- **dI.SP [1] 0.1** Anzeigenauflösung wählen: für die Anzeige des Prozesswertes, Sollwert, **OFSt, Set.2, hi.SC, LoSC**.
- **hi.SC** [**Fühlermaximum**] **Fühlermaximum °C/°F**/Einheiten Endwert einstellen ✢
- **Lo.SC** [**Fühlerminimum**] **Fühlerminimum °C/°F**/Einheiten Minimalen Endwert einstellen (Vorgabeeinstellung 0°C/32°F oder 0 Einheiten) ✢
	- **inPt** Eingangsfühler wählen **[nonE]** (Siehe **FÜHLERWAHLTABELLE** auf Seite 22) Anmerkung: Wenn **Lineareingang** gewählt wurde, die Konfiguration von **Ebene A** beginnen.

**unit [nonE] °C °F bAr Psi Ph rh SEt** Die erforderliche Anzeigeeinheit aus den oben aufgeführten Optionen auswählen.

### **EBENE 3 LEVL 3**

### **AUSGANGSKONFIGURATION**

- **Hinweis 1:** Nach der anfänglichen Konfiguration 'nur lesen'. **rSET ALL** volle Rückstellung auf Werkseinstellungen erforderlich, um **SP1.d** später zu ändern.
- **Hinweis 2: SP1** und **SP2** können, wo angemessen, in Abhängigkeit zu dem jeweiligen Modell mit irgendeinem von drei Ausgangstypen, **RLY**, **SSd** oder **Analogue**, ausgestattet sein (Spezifikation auf Seite 11/12). Diese müssen während der anfänglichen Konfiguration zugeordnet werden. **SP3** ist immer mit **RLY** ausgestattet.

### **Tabelle der Ausgangsoptionen**

| Modell  | SP1 Ausgang | <b>SP2 Ausgang</b> | SP3 Ausgang              |
|---------|-------------|--------------------|--------------------------|
| 95111P  | <b>RLY</b>  | <b>RLY</b>         | <b>RLY</b>               |
| 95001P  | SSd         | <b>RLY</b>         | <b>RLY</b>               |
|         | <b>RLY</b>  | SSd                | <b>RLY</b>               |
| 95221P  | SSd         | SSd                | <b>RLY</b>               |
| *95X11P | AnLG        | <b>RLY</b>         | <b>RLY</b>               |
|         | <b>RLY</b>  | AnLG               | <b>RLY</b>               |
| *95X21P | AnLG<br>SSd | SSd<br>AnLG        | <b>RLY</b><br><b>RLY</b> |
|         |             |                    |                          |

<sup>\*</sup>Ersatz für X in der obigen Tabelle, Analog-Optionen B = 4–20mA, C = 0–5V, D = 0–10V

### **Prozesswert Weiterleitung**

\* Diese oben aufgeführten Modelle bieten die Option der Verwendung des Analogausgangs für Prozesswert Weiterleitung. **bAnd** oder **bnd.2** Wert auf **LEVL 1** [Ebene 1] so wählen, dass er gleich der Einstellung des Gesamtbereichs in **LEVL A** [Ebene A] ist, und wenn der SP1 Ausgang verwendet wird, **int.t** und **dErt.t** in **LEVL 1** [Ebene 1] auf AUS einstellen.

Beispiel: Einstellung unter Verwendung eines 95B11P Modells für das erneute Übertragen des 4 - 20 mA Eingangs mit der Skalierung 0 bis 100 Einheiten. SP1 Relais wird als Steuerungsausgang verwendet, und der SP2 Analogausgang wird für die Prozesswert Weiterleitung benutzt.

**Hinweis:** In Verbindung mit 'Lineareingang " Einstellungsverfahren' auf Seite 6 lesen.

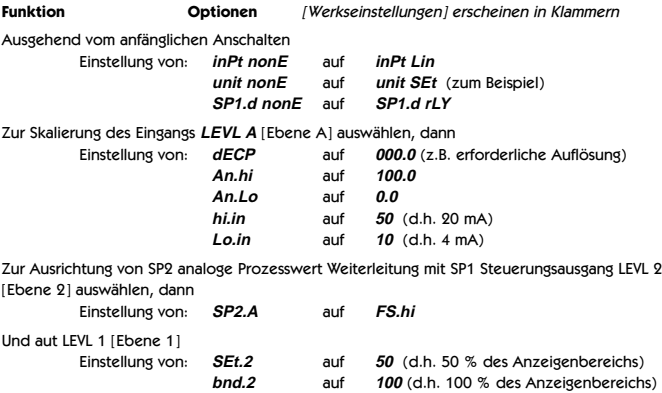

Abschließend den SP1 Sollwert wie erforderlich einstellen, um den Prozess zu beginnen.

Unter Verwendung des SP1 Ausgangs für die Prozesswert Weiterleitung

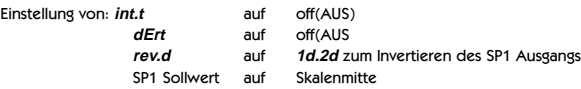

#### **burn Funktion bei Fühlerbruch**

**Vorsicht:** Die Einstellungen wirken sich auf den eigensicheren Zustand aus.

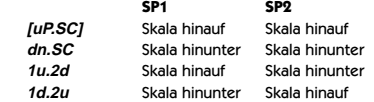

"Der Bereich der, Prozesswert Weiterleitung' ist auf den Fühlerendwert beschränkt (Beispiel RTD  $= 400^{\circ}$ C/752°F)

### **LEVEL 3 FORTSETZUNG**

**Funktion Optionen** [Werkseinstellungen] erscheinen in Klammern

### **rEu.d Ausgangsmodi wählen: Direkt/Umgekehrt**

**Vorsicht:** Die Einstellungen wirken sich auf den eigensicheren Zustand aus.

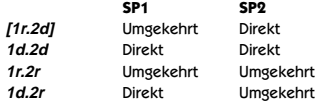

**Reverse** [Umgekehrt] an SP1 für Heizanwendungen und **Direct** [Direkt] für Kühlanwendungen wählen.

#### **rEu.L SP1/2 LED Anzeigenmodi wählen**

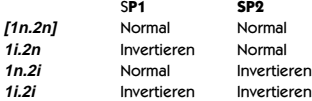

**SPAn [0.0] bis ± 25 % Fühlermaximum** -1999 - 2500 in Linear Fühlerbereich justieren ÷ SPAn [0.0]

Zur Nachkalibrierung auf ein anderes Instrument, z.B. externes Messgerät, Datenlogger. Siehe das Gesamtbetriebshandbuch (VERBESSERTE EINSTELLUNGEN).

**ZEro [0.0] bis ± 25 % Fühlerendwert** -1999 - 2500 in Linear Fühlerabweichung auf Null stellen (Siehe Fühlerbereichseinstellungen oben)  $→ ZEro$  [0.0]

**ChEK [oFF] on** Regelgenauigkeitswächter wählen

**rEAD [Var] hi Lo** ✢ Regelgenauigkeitswächter lesen

**tECh [Ct A] CT b Ct 1 Ct 2 Ct 3 Ct 4 oS 1 uS oS 2** Autotune-Tuningzyklusdaten ablesen (Siehe Betriebshandbuch) ্<sub>\*</sub> tECh [Ct A]

**UEr** Nummer der Software-Version

**rSET [nonE] ALL** Stellt alle Funktionen auf die Werkseinstellungen zurück **Vorsicht:** Wird dies gewählt, gehen alle gegenwärtigen Einstellungen verloren.

### **EBENE 4 <del>LEUR 4</del>**

Der Zugang zu Ebene 4 erhält man über **UEr** auf Ebene 3. Die Tasten ▲ und ▼ drücken und 10 Sekunden gedrückt halten.

Bei **Lock** auf Ebene 4 einsteigen, und die Tasten ▲ und ▼ gleichzeitig loslassen. In der Anzeige erscheint **LoCK nonE**.

### **Programmsicherheit mit Hilfe von Verriegelung** [nonE]

Eine der drei Verriegelungsoptionen (**Lock**) wählen: Die Taste ✱ drücken und gedrückt halten, dann ▲ zum Weiterschalten drücken.

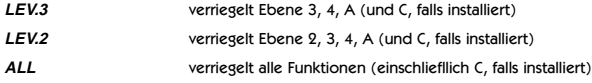

**Hinweis:** Alle verriegelten Funktionen und Optionen können immer noch gelesen werden.

Die Taste ▼ drücken, um Zugang zu den folgenden Funktionen zu erhalten:

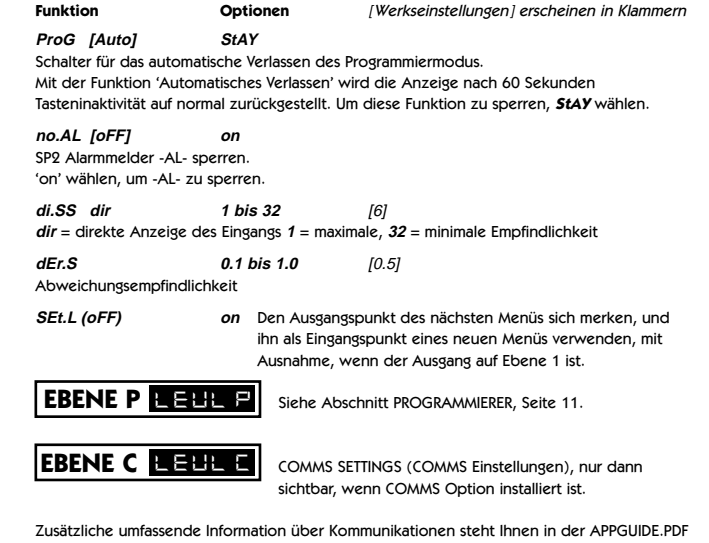

Ū Q n

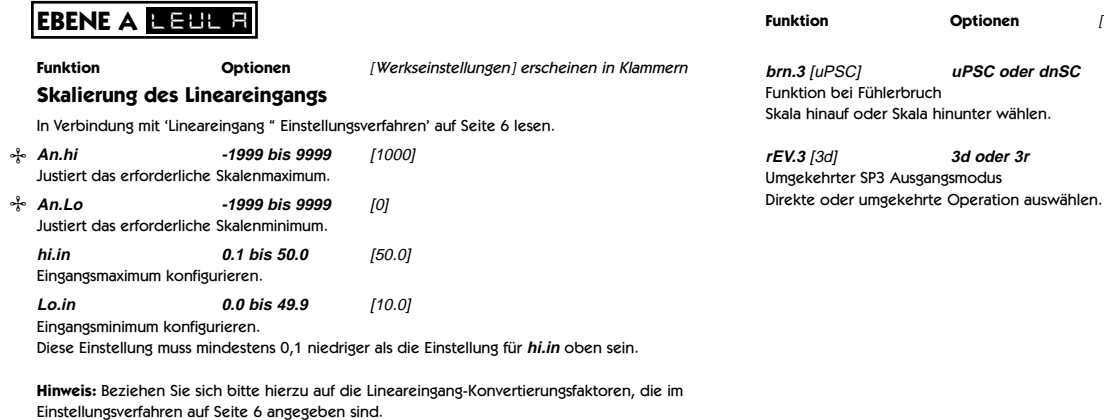

✢ Wird durch **dECP** Einstellungen auf Ebene A beeinflusst

**Optionen** [Werkseinstellungen] erscheinen in Klammern

**brn.3** [uPSC] **uPSC oder dnSC**

**rEV.3** [3d] **3d oder 3r**

**hyS.3 0.1 to 100% of hiSC** [20] SP3 Hysterese einstellen.

Skalenauflösung

folgenden Anzeigen aus:

**SP3 Einstellungen**

SP3 Hauptbetriebsmodus

SP3 Hilfsbetriebsmodus

SP3 Sollwertjustierung

**dECP 000.0 bis 00.00** [0000]

Ebene A: **An.hi**; **An.Lo**; **Set.3**; **hYS.3** Ebene 1: **bAnd**; **ofSt**; **SPrr**; **SEt2**; **bnd.2**

**SP3.A** [nonE] **dV.hi dV.lo bAnd FS.hi FS.Lo EoP**

Ebene 2: **hiSC**; **LoSC** Ebene 3: **SPAn**; **ZEro**; **rEAd**; **tECh**

**SP3.b** [nonE] **LtCh hoLd Lt.ho** 

**SEt.3 0 to 2500** [0]

**Anmerkung:** Sobald die Option **Lineareingang** gewählt worden ist, setzt diese Einstellung hier die di.SP Einstellung der Skalenauflösung auf Ebene 2 außer Kraft und wirkt sich auf die

**10**

## **PROGRAMMIERER**

### **INHALT**

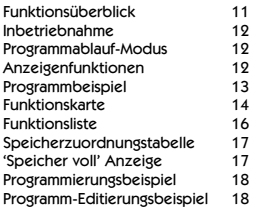

### **FUNKTIONSÜBERBLICK**

Die 'Programmierer'-Funktion auf Ebene P ermöglicht dem Modell 9500P die Steuerung von Anwendungen, für die eine Änderung des **Sollwerts** über einen gewissen Zeitraum erforderlich ist. Beispiele hierfür sind '**Rampen**'-Änderungen, bei denen eine allmähliche **Rate** der Änderung oder eine **Schritt**änderung eingestellt werden kann, die unmittelbar erfolgt. Diese können durch **Vorwärm**perioden getrennt werden, während derer der Prozess auf einem konstanten Wert gehalten wird. Jedes einzelne Zeitintervall oder **Segment** der Programmierung zusammen mit seinem hiermit in Verbindung stehenden, sich verändernden Sollwert kann als einzigartiges **Programm** gespeichert und zum Beispiel wie unten gezeigt dargestelit werden

Zusätzlich zu den das Segmentprofil festlegenden Einstellungen ist es auch erforderlich, für jedes einzelne Programm die **Programm-Startwerte** zusammen mit den bevorzugten **Rampenrate-Zeiteinheiten** einzustellen.

Am Ende eines Programmablaufs kann das Programm auf Wiederholung (**Schleife**) für eine spezifizierte Anzahl von **Zyklen** oder für ununterbrochenen Betrieb eingerichtet werden. Es

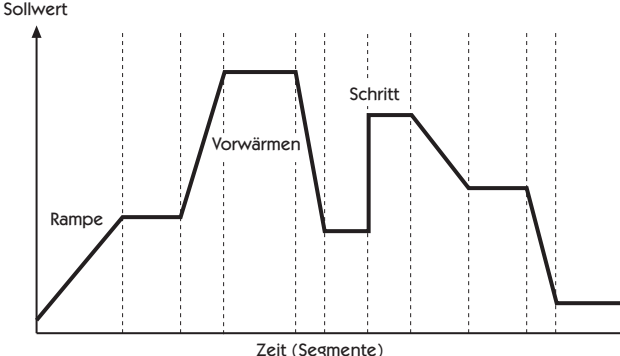

kann nur eine **Schleife** in ein Programm eingeschlossen werden. Beim Ablauf des Programms gibt die **Anzeige** Aufschluss über das Voranschreiten durch die Reihenfolge der Segmente, und sie kann zudem auch auf weitere Segmentinformationen befragt werden.

Es ist zudem auch möglich, ein bereits existierendes Programm als Unterprogramm AUFZURUFEN, welches als Segment eines anderen Programms eingefügt werden kann.

Um die Programm-Konfiguration zu beschleunigen, stehen mehrere **Editier**funktionen zur Verfügung, so dass einzelne **Segmente** und **Programme gelöscht** oder **eingefügt** werden können. Es kann auch ein komplettes **Programm kopiert** und dann in ein anderes **eingefügt** werden, welches es dann ersetzt.

Es stehen aus Sicherheitsgründen drei Modi zur Wiederherstellung nach einem Stromausfall zur Verfügung. Diese Modi führen entweder automatisch einen **Neustart** des Programms vom Programmanfang, eine **Fortsetzung** von dem Punkt, an dem das Programm gestoppt wurde, oder ein **Halten** durch, bei dem auf den vom Benutzer auszuführenden Neustart gewartet wird.

Es kann entweder einer oder beide Hilfsausgänge als **Ereignis**ausgang konfiguriert werden. Die Inanspruchnahme der Funktion **Verzögerung** (**Holdback**) bewirkt ein zeitweiliges Anhalten der Sollwert-Rampenfunktion, damit sich die Prozesstemperatur im Falle einer Abweichung von mehr als einem voreingestellten Wert während eines **Rampen**-Segments wieder auf den erforderlichen Wert regulieren kann.

Zur Gewährleistung einer maximalen Programmierflexibilität ist der Speicher nicht im voraus zugeordnet sondern dynamisch (d.h. wie erforderlich) zuweisbar. Auf diese Weise hat der Benutzer die Freiheit, eine kleinere Anzahl von langen oder eine große Anzahl von kurzen Programmen bis zu dem erlaubten Maximum von 126 Segmenten pro Programm und dem Limit von 31 Programmen zu konfigurieren. Wenn diese Limits überschritten werden oder der Programmierer-Speicher völlig ausgelastet ist, erscheint in der Anzeige **ProG FULL**. Die Programme können unter Zuhilfenahme der **Speicherzuteilungstabelle** geplant werden, die Aufschluss über die Speicheranforderungen einzelner Segmenttypen gibt. Während der Konfiguration kann unter Verwendung der **USEd** Funktion der Anzeige eine Überprüfung im Hinblick auf die bereits gebrauchte Speicherkapazität durchgeführt werden, die eine sofortige Anzeige des 'percentage memory used' (Prozentsatz der gebrauchten Speicherkapazität) liefert.

Sobald ein Programm konfiguriert worden ist, kann es mit Hilfe der run **off/on/hold** (**Lauf AUS/AN/HALTEN**) Regler auf Ebene P ausgeführt werden, und es steht zusätzlich noch für einen schnellen Zugriff eine **run/hold** (**Lauf/Halten**) Funktion über die Fronttastatur zur Verfügung.

Die **Funktionsliste** des Programmierers gibt Aufschluss über das gesamte Sortiment der für jede **Programmiererfunktion** zur Verfügung stehenden **Einstellungen** zusammen mit deren Anzeige-Gedächtnishilfe. Das **Modell 9500P** wird mit einer Reihe von **Werkseinstellungen** für jede Funktion geliefert, die in Fettdruck aufgezeigt sind.

Die **Funktionskarte** illustriert die Beziehung zwischen den **Funktionen** und deren **Einstellungen** und bietet eine Anleitung im Hinblick auf die Tasteneingaben, die für das Navigieren innerhalb des Menüs bei der Konfiguration oder der Ausführung eines Programms erforderlich sind.

### **INBETRIEBNAHME (PROGRAMMIERER)**

Für Benutzer, die bereits Erfahrungen auf dem Gebiet der Konfigurierung von Programmen besitzen, wird die Funktionsliste und die **Funktionskarte** auf Seite 14/15 bzw. 16/17 recht unmittelbar verständlich sein. Die Funktionen und deren Einstellungen sind zur Gewährleistung einer maximalen

Programmiergeschwindigkeit gruppiert worden.

Unerfahrene Benutzer sollten sich vor der Konfigurierung des ersten Programms die Zeit nehmen, das Folgende sorgfältig zu lesen, und sich gegebenenfalls von den nachfolgenden Tipps und Vorschlägen unterstützen lassen.

### **Schalter für das automatische Verlassen des Programmiermodus (ProG/Auto) Programm Ebene 4**

Dieses Standardmerkmal des Modells 9500 bewirkt ein automatisches Verlassen des Programmiermodus nach 60 Sekunden Tasteninaktivität. Es ist sehr zu empfehlen, dass diese Einstellung gesperrt und auf die Einstellung **ProG/StAy** geändert wird, um sicherzustellen, das Ihnen zur Vornahme von nicht vertrauten Justierungen ausreichend Zeit zur Verfügung steht (siehe Seite 9). Es könnte zu diesem Zeitpunkt auch von Nutzen sein, auch die Einstellung **SEt.L** auf Ebene 4 in Erwägung zu ziehen, durch die es möglich ist, den Eingangspunkt eines Programmierer-Menüs aus seiner Vorgabeposition zum Punkt des letzten Ausgangs zu ändern (siehe Seite 9).

### **Programmierparameter-Liste**

Die Auflistung von erforderlichen **Programmiereinstellungen** und **Parameterwerten** von Segment zu Segment neben jeder **Einstellung/Segmentnummer** wie auch die **Programmanzeige-Gedächtnishilfe** tragen zu einer Reduzierung des Risikos von Programmierfehlern während des Lernzeitraums bei.

### **Lernen von grundlegenden Tastenfunktionen**

Verwenden Sie die Funktionskarte auf Seite 14 und 15, um sich mit den folgenden Menü-Navigationsprinzipien vertraut zu machen.

Die Tasten ▲ und ▼ gleichzeitig für 3 Sekunden zum Eintritt in den oder Verlassen des Programmiermodus gedrückt halten.

Betätigen Sie entweder ▲ oder ▼ zur Ansicht der Funktionen (den horizontalen Pfeilen folgen). Betätigen Sie entweder ✱▲ oder ✱▼ zur Ansicht oder zum Ändern von Einstellungen (den vertikalen Pfeilen folgen).

Die Taste ✱ drücken und **für drei Sekunden gedrückt halten**, um die Editierfunktionen zu bestätigen. †

**Hinweis:** Die **Werkseinstellungen** erscheinen für jede der in der **Funktionskarte** abgebildeten **Funktionen** in der unteren Anzeige.

### **Programmier-Konfiguration**

Wenn man auf **LEVL P** [Ebene P] in die PROGRAMMIERER Funktion geht, wird der Programmierer automatisch im Konfigurationsmodus präsentiert, und die Anzeige des Instruments kann zum Zugriff auf und zur Justierung der verschiedenen Funktionen (so wie sie in der auf Seite 14 und 15 abgebildeten FUNKTIONSKARTE erscheinen) verwendet werden.

### **Programmablauf-Modus**

Um ein Programm von **LEVL P** [Ebene P] ausführen zu lassen:

Die Taste ▲ einmal drücken, und dann ✱▲ verwenden, um die erforderliche Programmnummer aus der **PrOG** Liste auszuwählen.

Die Taste ▲ erneut einmal drücken, und dann ✱▲ verwenden, um die Option **run/on** (Lauf/AN) auszuwählen.

Die Tasten ▲ ▼ drücken und für drei Sekunden gedrückt halten, um den Konfigurationsmodus zu verlassen und das Programm ablaufen zu lassen.

### **Run/Hold (Lauf/Halten) Zweistellungsschalter-Merkmal**

Die Tasten ✱ ▼ drücken und für 3 Sekunden gedrückt halten, um das Programm zum **Halt** zu bringen. Die Tasten ✱ ▼ erneut drücken und für 3 Sekunden gedrückt halten, um das Programm ablaufen zu lassen.

**Hinweis:** Ebene P ist während eines aktiven Programms im Status, nur lesen.

**Um ein angehaltenes Programm wieder zu aktivieren,** ✱ ▼ **druken und dann durchzuschalten RUN ON/OFF/ON**.

### **ANZEIGENFUNKTIONEN**

Sobald das Programm läuft, verfolgt die Anzeige automatisch den Fortschritt des Programms, während es durch die Reihenfolge der Segmente weiterschaltet. Wenn das Programm seine letzte Anweisung beendet hat, zeigt die obere Anzeige abwechselnd **StoP** und den **Prozesswert** an, und die untere Anzeige kehrt zum **SP1 Sollwert** des Instruments zurück.

### **RAMP** (RAMPE)

Die obere Anzeige zeigt abwechselnd **SPr** und den sich verändernden **Prozesswert** an, während die untere Anzeige den **Zielsollwert** aufzeigt. Bei vorhandener Aktivierung der Funktion **Verzögerung** (**Holdback**), ist der Dezimalpunkt in der unteren rechten Ecke der oberen Anzeige erleuchtet.

### **SOAK** (VORWÄRMEN)

Die obere Anzeige zeigt abwechselnd **SoAK** und den **Prozesswert** an. Die untere Anzeige gibt Aufschluss über den **Zielsollwert** des aktuellen Segments.

### **STEP** (SCHRITT) [nicht angezeigt]

Da diese Funktion eine augenblickliche Änderung des **Zielsollwerts** beinhaltet, nimmt dieses Segment einen Zeitwert von Null in Anspruch, und das Programm geht unmittelbar zum nächsten Segment weiter. Die untere Anzeige zeigt dann den neuen **Zielsollwert** an, während die obere Anzeige abwechselnd entweder den **SPr** oder **SoAK** Modus – je nach der vorgenommenen Segmentkonfiguration – anzeigt.

### **HOLD** (HALTEN)

Wenn das Programm in **HOLD** (**HALTEN**) pausiert, zeigt die obere Anzeige abwechselnd **hoLd** und den **Prozesswert** an, während die untere Anzeige Aufschluss über den **Zielsollwert** des aktuellen Segments gibt.

### **Benutzeranzeigen**

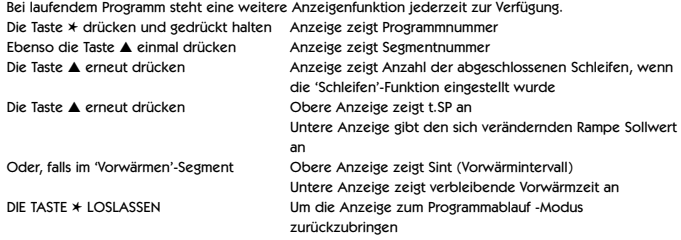

† Siehe hierzu Beispiele von EDITIER-Verfahren (Seite 18) und das Beispiel eines konfigurierten Programms auf Seite 13.

### **PROGRAMMBEISPIEL**

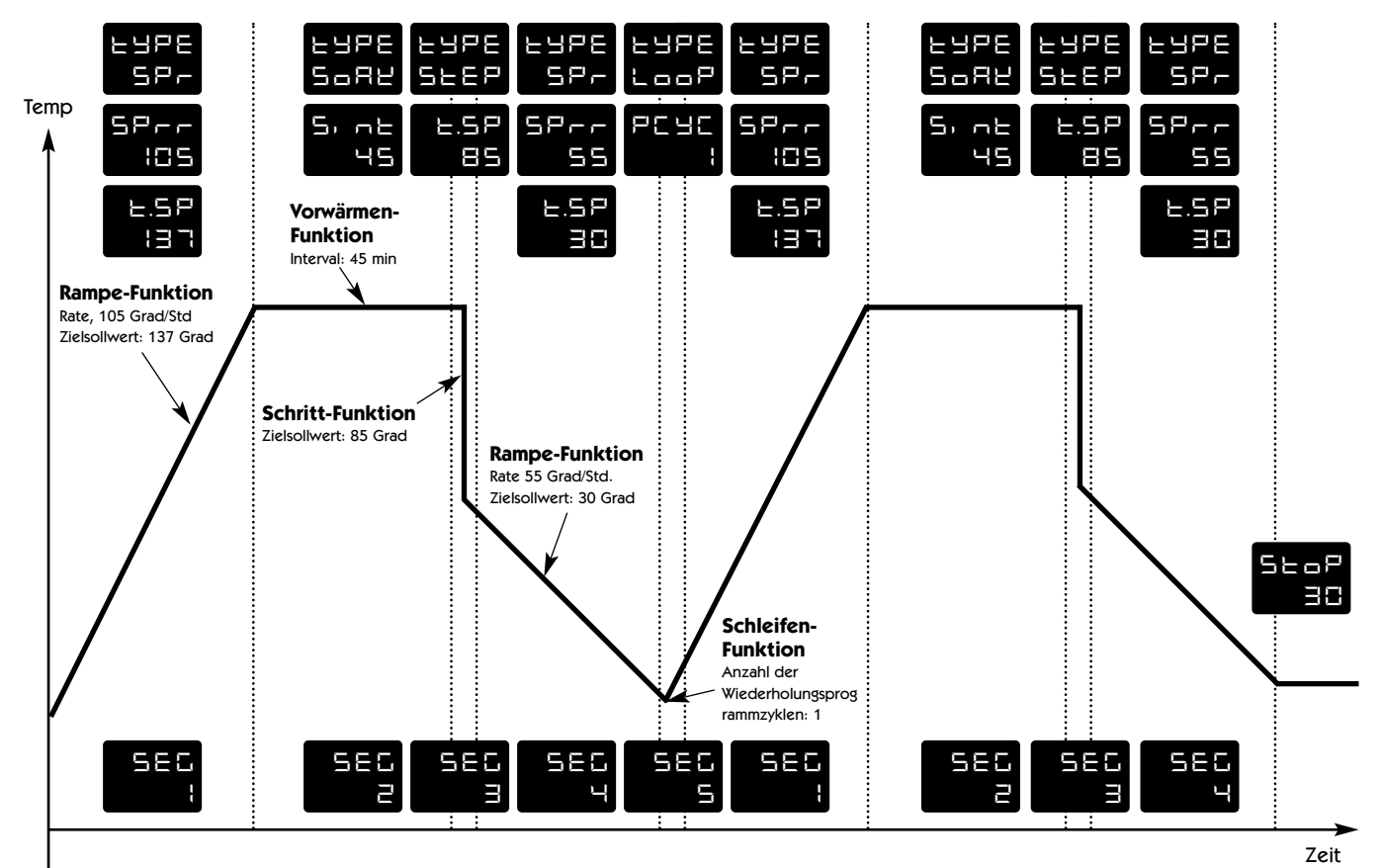

PROG 3

Siehe die auf Seite 18 aufgeführte Segmentkonfiguration dieses Programms.

### **PROGRAMMIER – FUNKTIONSKARTE**

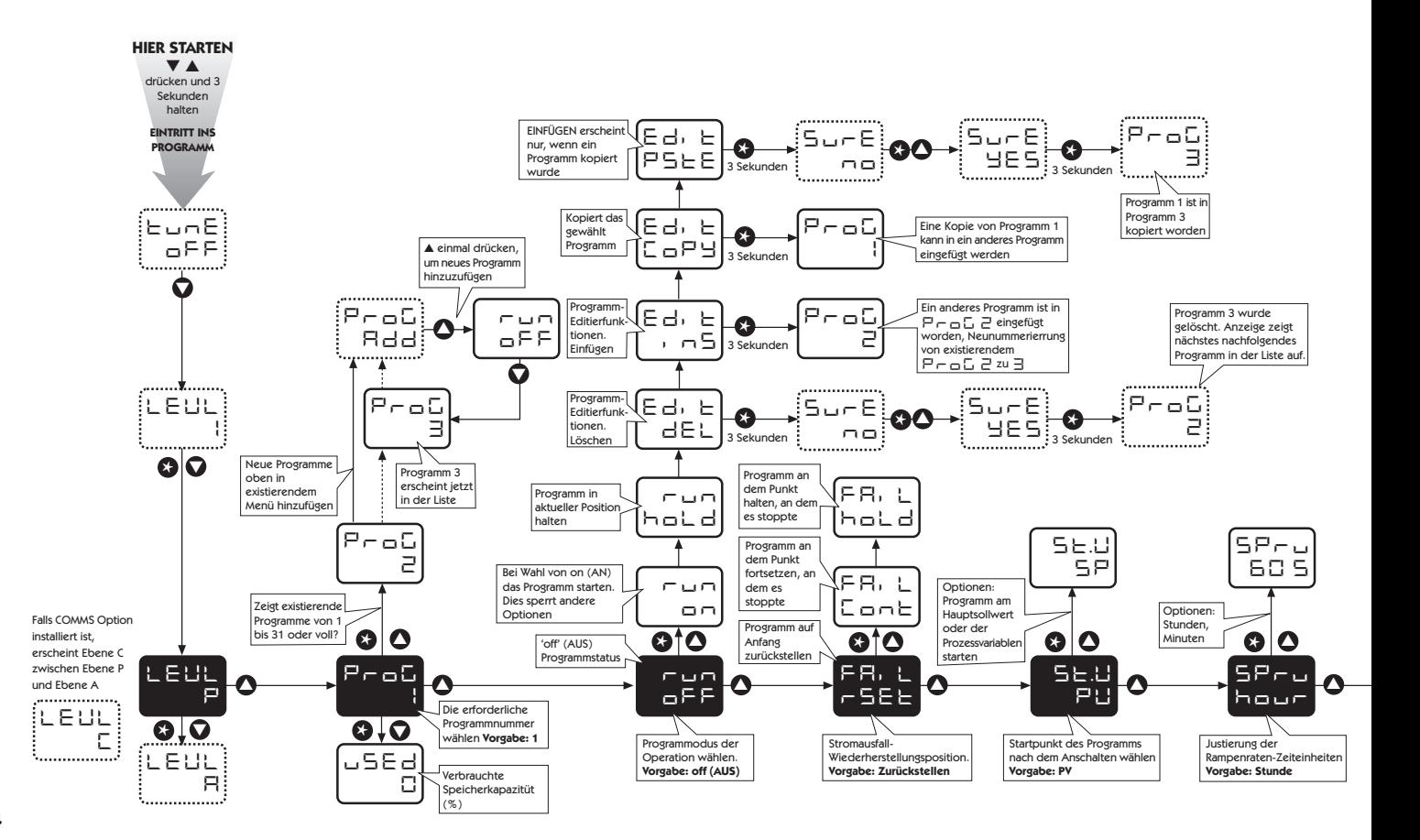

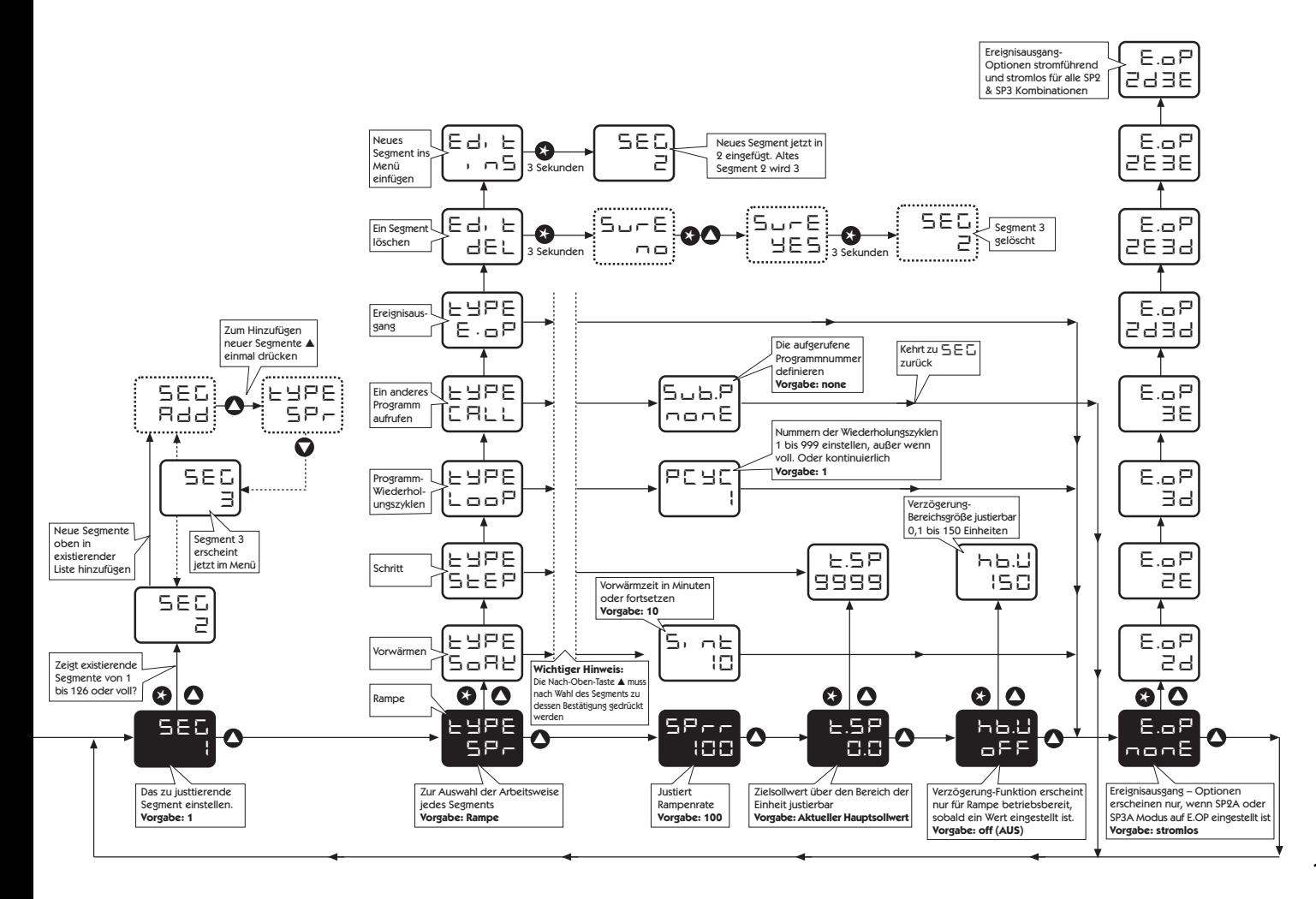

 $\overline{\mathbf{u}}$ **Deutsch** $\bullet$ Ē  $\rightarrow$  $\mathbf{u}$  $\Omega$ Þ

### **FUNKTIONLISTE (EBENE P) PROGRAMMIERER**

### **EBENE P LEUL P**

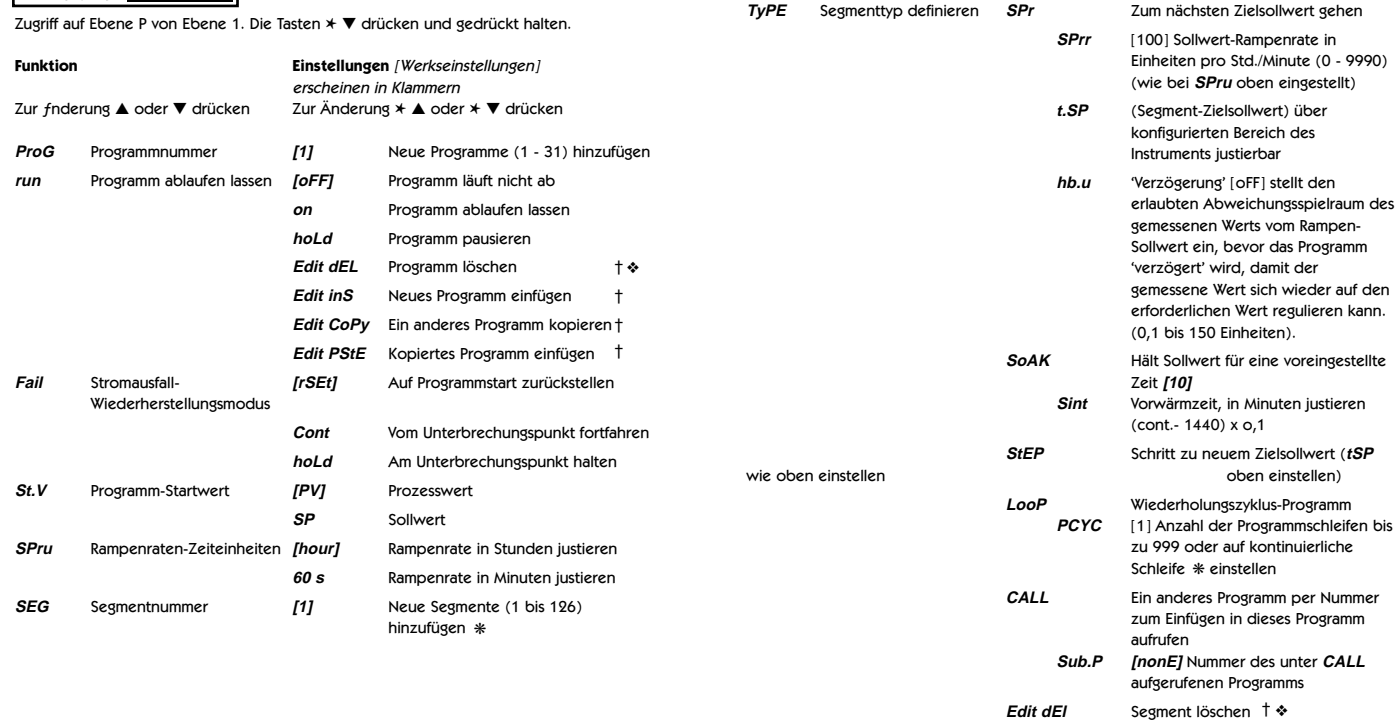

**Funktion Unterfunktion Einstellungen** [Werkseinstellungen]

Zur Änderung ▲ oder ▼ drücken Zur Änderung ✱ ▲ oder ✱ ▼ drücken

erscheinen in Klammern

**Edit inS** Neues Segment einfügen †

† Siehe Beispiele von EDITIERverfahren (Seite 18)

- ❖ Löschen eines Programms führt automatisch zur neuen Nummerierung der Programme mit höheren Nummern
- ❋ Bis Speicherkapazität ausgeschöpft ist. Siehe Seite 11 für weitere Erklärungen sowie die Speicherzuteilungstabelle auf Seite 17.

**16**

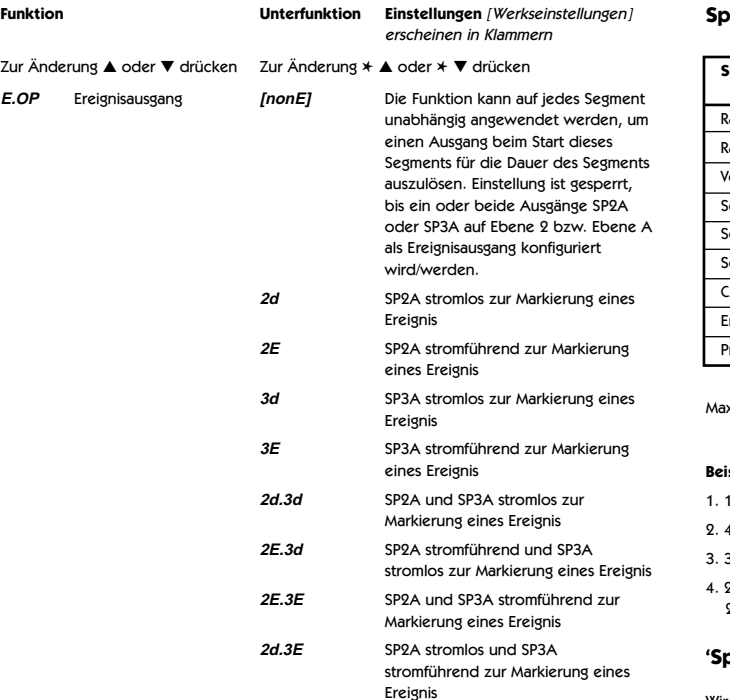

### **Speicherzuordnungstabelle**

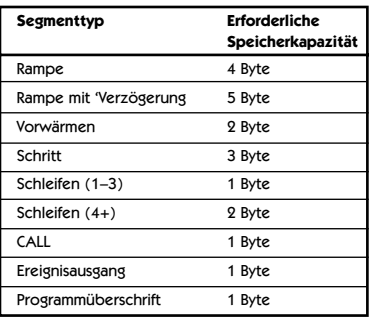

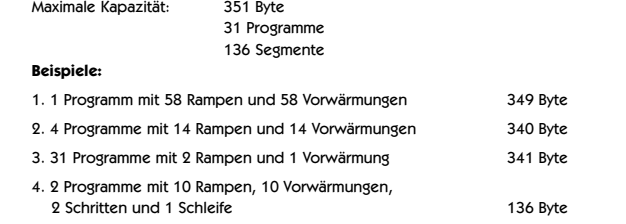

### **'Speicher voll' Anzeige**

Wird die Programmierer-Speicherkapazität während der Konfiguration erschöpft, erscheint in der Anzeige die Meldung 'FULL' (VOLL).

### **Zur Rückkehr zu:**

**LEVL <sup>P</sup>** [EBENE P] Taste ▼ drücken und gedrückt halten

### **Nutzung des Programmspeicherplatzes in %**

**USEd** Tasten ✱ und ▼ in LEVL P [EBENE P] / ProG 1 gleichzeitig drücken; 1–100 %

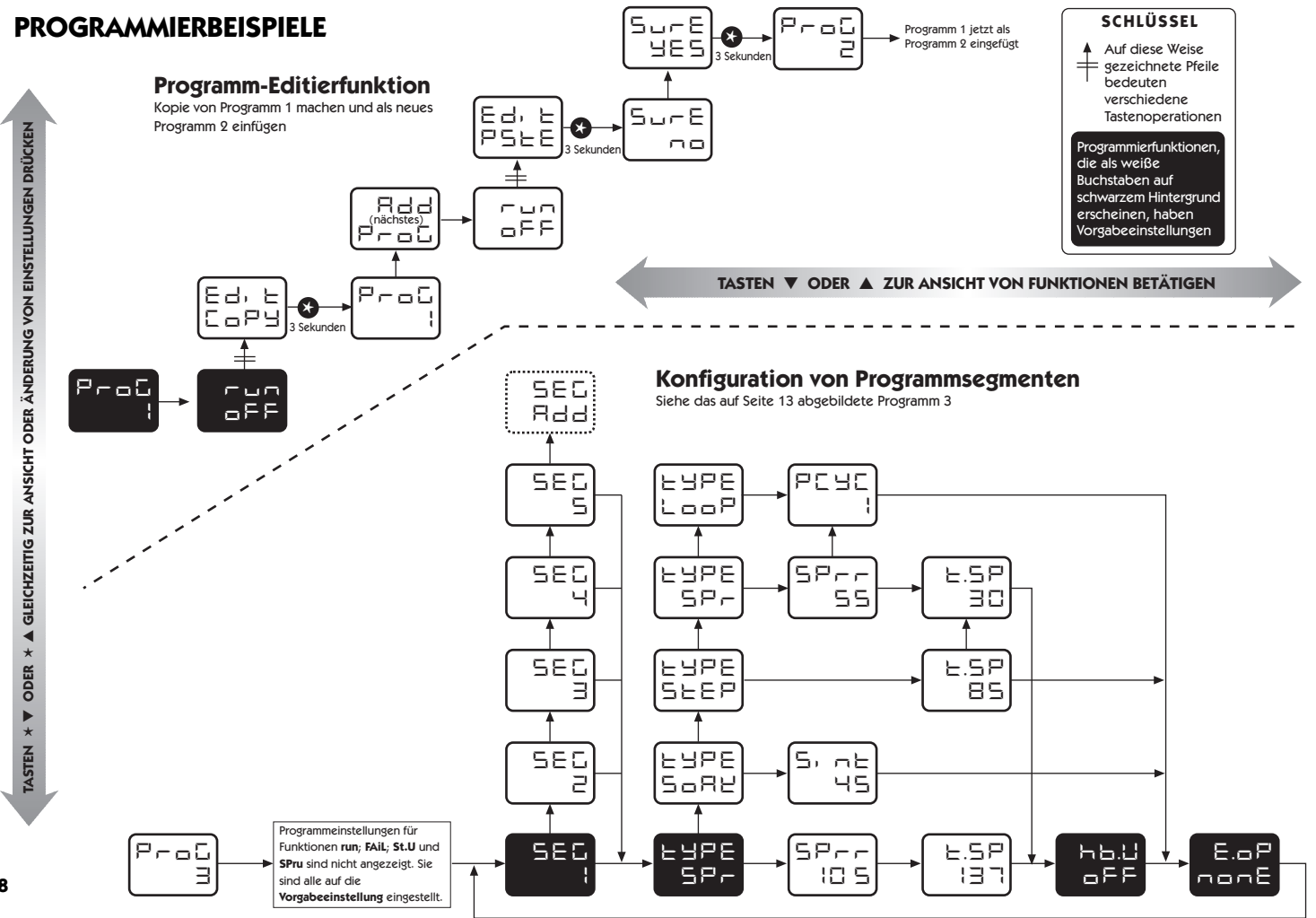

Ċ. **Deutsch** $\mathbf{U}$ n  $\ddot{\phantom{0}}$  $\Rightarrow$  $\bullet$  $\Omega$ 

### **MECHANISCHE INSTALLATION**

Der Regler ist dafür ausgelegt, in einer 1/16 DIN-Tafelaussparung mit Muffen montiert zu werden, wobei nur die vordere Tafel als NEMA4/IP66 klassifiziert ist, vorausgesetzt, dass

- die Tafel glatt und die Tafelaussparung präzise berechnet ist;
- die Montageanweisungen genau befolgt werden.

### **DIN-TAFELAUSSPARUNG**

**1/16 DIN**: 45,0 mm + 0,6 / 0,0 mm breit, 45,0 mm + 0,6 mm / -0,0 mm hoch

**Maximale Tafeldicke**: 9,5 mm

**Minimaler Abstand**: 20 mm vertikal, 10 mm horizontal

### **MONTAGE**

### **Zur Installation eines Reglers ist auf folgende Weise zu verfahren:**

- 1. Kontrollieren, dass der Regler in die korrekte Richtung weist, und dann das Gerät in die Aussparung schieben.
- 2. Die Tafelklammer über die Reglermuffe schieben, wobei sie fest gegen die Tafel zu drücken ist, bis der Regler fest gehalten wird.
- 3. Der vordere Schrägrahmen des Reglers und die Schaltplatte können von der Muffe abgenommen werden. Den Schrägrahmen an den Aussparungen an beiden Seiten fest halten und ziehen. Falls erforderlich, kann ein Schraubenzieher als Hebel benutzt werden.
- 4. Bei der Wiederanbringung des Schrägrahmens ist es wichtig, dass er fest gegen die Muffe gedrückt wird, bis die Verriegelung einklickt, damit die Dichtung zusammengedrückt wird und nach NEMA4X/IP66 dichtet.

### **REINIGUNG**

Mit einem feuchten Tuch (nur mit Wasser) abwischen.

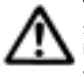

**VORSICHT: Der Regler muss isoliert werden, bevor er aus der Muffe genommen oder wieder in diese installiert wird. Stromführende Kreise können nach ihrer Isolation von der Stromversorgung noch kurzfristig aufgeladen sein. Wird der Regler auflerhalb seiner Muffe gehandhabt, sind elektrostatische Vorsichtsmaflnahmen zu ergreifen.**

### **ABMESSUNGEN**

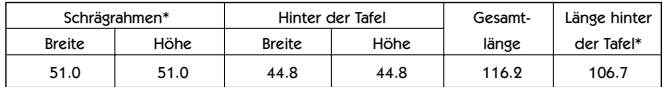

Abmessungen in mm

### **ELEKTRISCHE INSTALLATION**

(Siehe wichtige Sicherheitsinformationen auf Seite 20)

### **AUSGANGSVORRICHTUNGEN**

### **WARNUNG:**

Es können werkseitig drei Ausgangsvorrichtungstypen an den Reglern installiert sein, und die Benutzer müssen wählen, wie sie diese den Ausgängen SP1 und SP2 zuordnen (SP3 ist immer RLY). Prüfen Sie anhand der Modellnummer und Ausgangskonfiguration die relevanten Angaben in der Tabelle der Ausgangsoptionen auf Seite 8, bevor Sie das Instrument verkabeln und unter Strom setzen.

### **1. Festkörperrelaisantrieb (SSd1/SSd2)**

6 V DC (nominell) 20 mA Max. Um entferntes SSR (oder Logik) zu schalten

### **2. Miniaturleistungsrelais (rLY/rLY1/rLY3)**

2 A/250 V AC mit Widerstand, Form A/SPST Kontakte

### **3. Analogausgang (AnLG) (isoliert)**

Spezifizieren 4 - 20 mA 500 &! Max. +/- 0,1 % Endwert typisch 0 - 5 V DC 10 mA (500 &! Min.) +/- 0,1 % Endwert typisch 0 - 10 V DC 10 mA (1 K&! Min.) +/- 0,1 % Endwert typisch

### **VERSORGUNGSSPANNUNG**

100 - 240 V 50 - 60 Hz 6,0 VA (nominell) +/- 10 % maximal zulässige Schwankung

### **VERDRAHTUNG DER STECKVERBINDUNGEN**

Das Kabel sorgfältig vorbereiten, maximal 8 mm Isolierung entfernen und am besten verzinnen, um Überbrückung zu verhindern. Übermäßige Spannung des Kabels vermeiden. Empfohlene maximale Drahtgröfle: 32/0,2 mm 1,0 mm2 (18AWG).

### **INDUKTIVLASTEN**

Um die Betriebsdauer des Relaiskontakts zu verlängern und Störungen zu unterdrücken, ist es empfohlene technische Praxis, einen Dämpfer (0,1 uf/100 Ohm) zwischen den Relais-Ausgangsklemmen anzubringen.

### **VORSICHT:**

**Dämpferleckstrom kann dazu führen, dass einige elektromechanische Vorrichtungen auf AN gehalten werden. Beziehen Sie sich diesbezüglich auf die Herstellerspezifikationen.** Ū

### **EN61010 - /CSA 22.2 No 1010.1 92**

### **TYPISCHE ANWENDUNG**

Die Konformität darf bei der Montage an der endgültigen Installation nicht beeinträchtigt sein. Nur dafür ausgelegt, ein Minimum von Grundisolierung zu bieten.

Die für die Installation verantwortliche Stelle hat sicherzustellen, dass in der kompletten Installation zusätzliche Isolierung erzielt wird, die für die Installationskategorie II oder III geeignet ist.

Um mögliche Gefahren zu vermeiden, müssen zugängliche leitende Teile der endgültigen Installation mit einer Schutzerdung nach EN 601010 für Geräte der Klasse 1 versehen werden.

Die Ausgangsverdrahtung muss sich in einem Schrank mit Schutzerdung befinden. \*

Fühlerummantelungen müssen an der Schutzerdung verklebt oder unzugänglich sein.

Stromführende Teile dürfen ohne den Gebrauch eines Werkzeugs nicht zugänglich sein.

Bei Anbringung an der endgültigen Installation sollte eine nach IEC/CSA ZUGELASSENE Trennvorrichtung benutzt werden, um sowohl LEITUNGSSTROM als auch NULLLEITER gleichzeitig zu trennen.

Es müssen klare Anweisungen gegeben werden, dass die Geräte nicht so positioniert werden dürfen, dass es schwierig ist, die Trennvorrichtung zu benutzen.

### \* **EMV Empfindlichkeit**

EMV Empfindlichkeit kann durch die Installation von groflen Ferritkernen um die Fühlerkabel an dem Punkt, an dem sie in den Schrank eintreten, verbessert werden; und es ist empfehlenswert, eine Verklebung an der Schutzerdung vorzunehmen.

### **TYPISCHE ANWENDUNG**

In diesem Beispiel wird die Lasttemperatur durch einen Temperatur-Messumformer überwacht, der ein 4 " 20 mA Eingangssignal an den Regler sendet. Der 4 - 20 mA Ausgang wurde SP1 zum Antrieb eines SCR Stromreglers zugeordnet, der einen gesteuerten Phasenwinkel-Ausgang an die Heizung liefert.

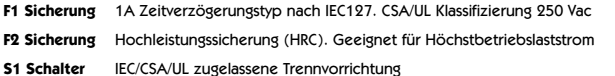

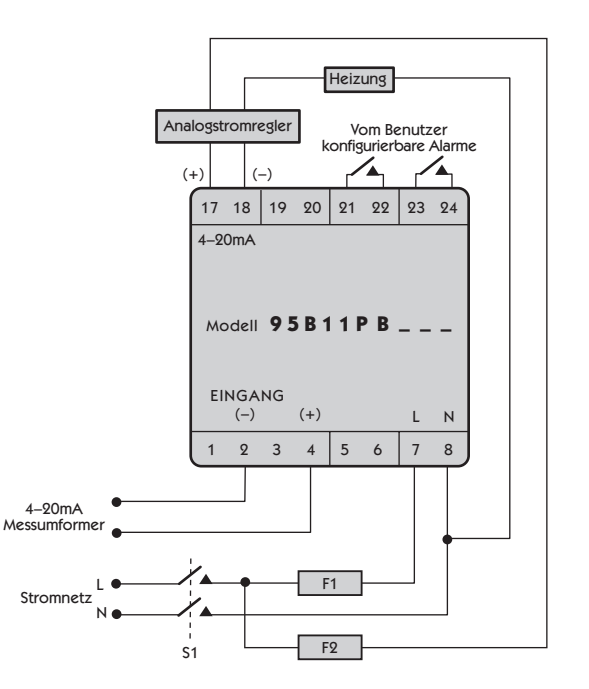

### **AUSGANG: HARDWARE-OPTIONEN & ANSCHLÜSSE**

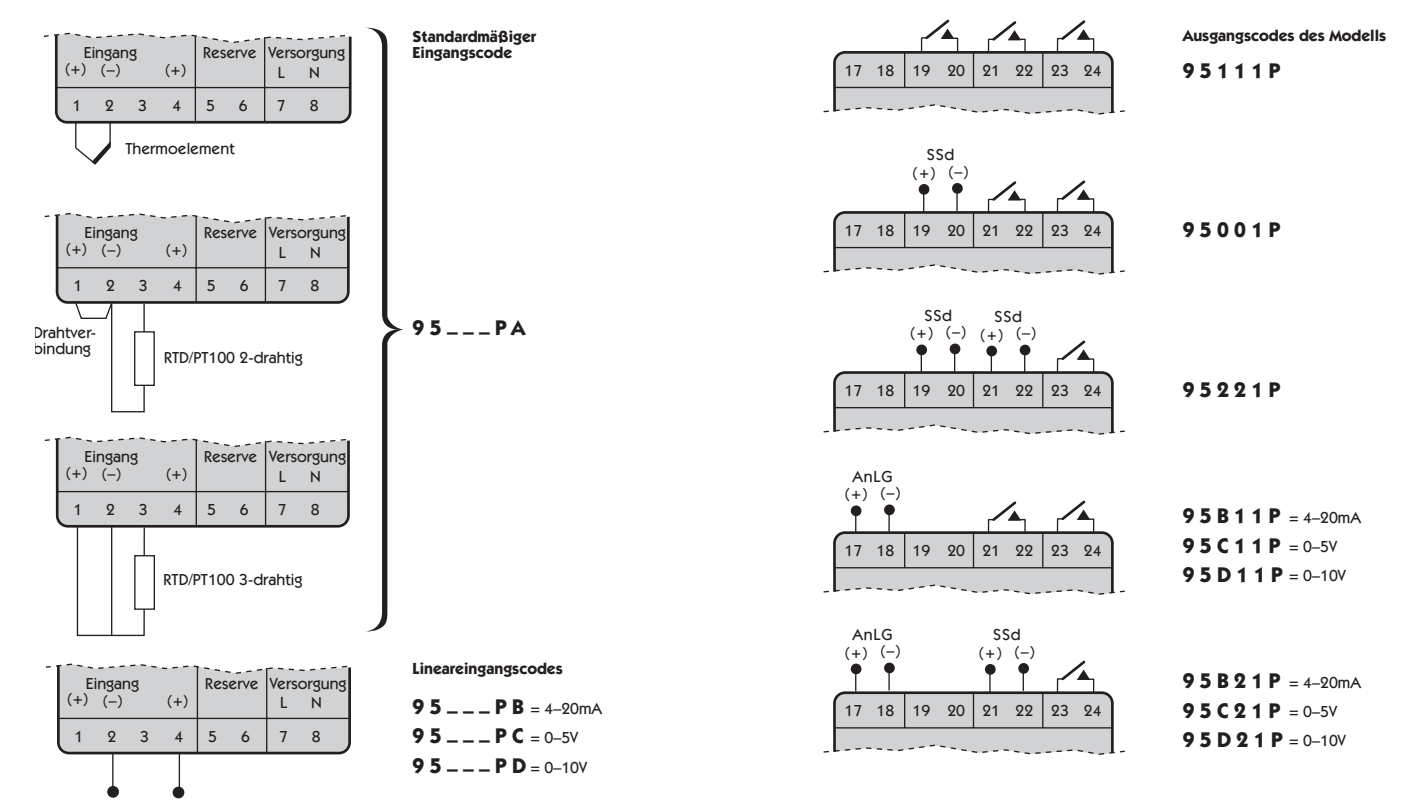

Linear (Messumformer)-Eingang

**Relais = 1 SSd = 2 Analog = B/C/D** Der Analogausgang ersetzt immer den Ausgang an Klemmen 19 & 20

### **EINGANGSFÜHLERWAHL**

### **Temperaturfühler**

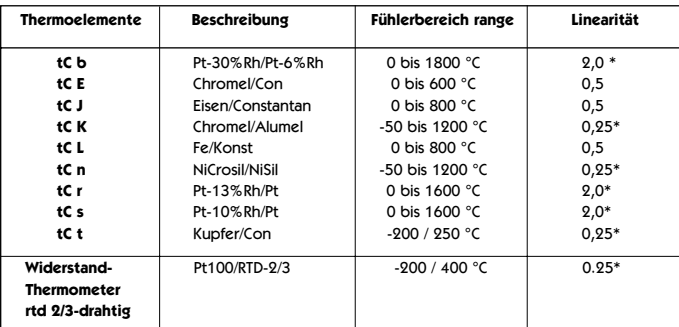

**Hinweise** 1 Linearität: 5-95% Fühlerbereich

2 \*Linearität B:5° (70º - 500°C) K/N:1° >350°C Ausnahmen: R/S: 5°<300°C T:1° <- -25° >150°C RTD/Pt100: 0.5° <-100°C

### **Lineareingang** (Spezifikation)

Empfohlene maximale Anzeigenauflösung: 1mV / 500°

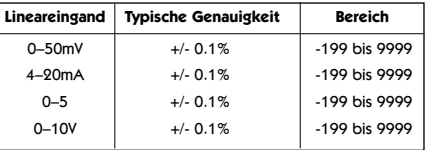

### **SPEZIFIKATION**

### **Thermoelement**

9 Typen Normen: IEC 584-1-1:EN60584-1 Externer Widerstand: max. 100Ω

CJC-Sperrung: 20:1 (0,05 ° /°C) typisch

### **Widerstandsthermometer**

RTD-2/Pt100 2-drahtig

Normen: EC 751:EN60751 (100Ω 0 °C/138,5Ω 100°C Pt) Glühlampenstrom: max. 0,2 mA

**Lineare Prozesseingänge** siehe Lineareingang (Spezifikation) mV Bereich: 0 bis 50 mV

#### **Zutreffend für alle Eingänge SM = Fühlermaximum**

Kalibriergenauigkeit:  $+ 0.25 \% SM + 1^{\circ}C$ Abtastfrequenz: Eingang 10 Hz, CJC 2 Sek. Gegentaktunterdrückung: 60 dB, 50 - 60 Hz Temperaturkoeffizient: 50 ppm/°C SM typisch

Gleichtaktunterdrückung: Geringfügiger Effekt bis zu 140 dB, 240 V, 50 - 60 Hz Vergleichsbedingungen: 22 °C ±2°C, Nennspannung nach 15 min Einspielzeit

### **Ausgangsvorrichtungen** Konfiguration prüfen

SSd1 und SSd2: Festkörperrelaistreiber: Um ein entferntes SSR zu schalten 6 V DC (nominell) 20 mA nicht isoliert Miniaturleistungsrelais: Form A/SPST Kontakte (AgCdO) rLY, rLY und rLY3: 2A/250ac ohmsche Belastung Analogausgang: 4–20 mA 500Ω Max. +/-0,1% Endwert typisch 0–5 V DC 10 mA (500Ω Min.) +/- 0,1 Endwert typisch

### **Allgemein**

#### Tastenfeld: 3 Elastomertasten

**Umwelt** Höhe bis 2000m Installation: Kategorie II und III Verunreinigung: Grad II EMV Empfindlichkeit: EN50082-2 Umgebung: 0–50°C (32–130°F) Gewicht: 180 g (6,4 oz)

Anzeigen: Obere 4 Ziffern hohe Helligkeit grüne LED. 10mm (0,4") hoch Untere 4 Ziffern, hohe Helligkeit orange LED, 9mm (0,35") hoch Digitalbereich –199 bis 9999 Hohe-Auflösung-Modus – 199,9 bis 999,9 LED Ausgangsanzeigen – blinken SP1 quadratisch, grün; SP2/SP3 rund, rot

Feuchtigkeit: Max. 95% (nicht kondensierend) Schutzklasse: NEMA 4X, IP66 (nur vordere Tafel)

# EMV Emission: EN50081-1 FCC Vorschriften 15, Unterabschnitt J, Klasse A Formteile: Formteile: Flammenhemmendes Polykarbonat

**Deutsch**ပ S ţ  $\Box$  $\bullet$  $\Box$ 

Ţ

**22**

### **SICHERHEITS – UND GARANTIE-INFORMATIONEN**

**INSTALLATION**

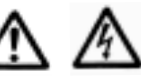

Geeignet für Installationen der Kategorie ll und lll und Verunreinigungsgrad 2.

Für den folgenden Gebrauch ausgelegt: UL873 - nur in Produkten, bei denen die Eignung von Underwriters Laboratories Inc. festgestellt ist. EN61010-1 / CSA 22.2 Nr 1010.1 - 92 Nur um minimale Grundisolierung zu bieten.

#### **SIEHE ELEKTRISCHE INSTALLATION auf Seite** 19

**Es ist die Verantwortung des Installationsingenieurs, sicherzustellen, dass diese Geräte so installiert werden, wie in diesem Handbuch vorgeschrieben ist, und dass die relevanten Verdrahtungsvorschriften dabei eingehalten werden.**

### **KONFIGURATION**

Alle Funktionen können vorne am Gerät gewählt werden. Der installierende Ingenieur ist dafür verantwortlich, sicherzustellen, das die Konfiguration sicher ist. Die Programmiersperre sollte verwendet werden, um wichtige Funktionen vor unbefugter Manipulation zu schützen.

### **ALARM FÜR HÖCHSTE SICHERHEIT**

Wenn der Ausfall von Geräten zu Körperverletzungen oder Beschädigungen Führen kann, Sollten SP2/SP3 nicht als einzige Alarme benutzt werden.

### **GARANTIE**

CAL Controls garantiert die Fehlerfreiheit der Verarbeitung und Materialien dieses Produkts für die Dauer von drei (3) Jahren ab Kaufdatum.

- 1 Sollte es zu einer Fehlfunktion des Geräts kommen, senden Sie es bitte an das Werk zurück. Wenn es defekt ist, wird es dort kostenlos repariert oder ersetzt werden.
- 2 Das Gerät enthält keine vom Benutzer zu wartenden Teile. Diese Garantie verliert ihre Gültigkeit, wenn das Gerät Anzeichen von unbefugter Manipulation oder de Aussetzung gegenüber übermäßiger Hitze, Feuchtigkeit, Korrosion oder anderem Missbrauch aufweist.
- 3 Verschleißteile und Teile, die durch Missbrauch beschädigt werden, sind von dieser Garantie ausgeschlossen.
- 4 CAL Controls übernimmt keine Verantwortung für Schäden oder Verluste irgendwelcher Art, ungeachtet dessen, wie sie verursacht werden, die durch die Installation oder den Gebrauch dieses Produkts entstehen.

CAL Controls Haftbarkeit für irgendeine Verletzung dieser Vereinbarung wird den an E. & O.E. gezahlten Kaufpreis nicht übersteigen.

### **Copyright CAL Controls Ltd. 2001**

Darf ohne vorherige schriftliche Genehmigung von CAL Controls Ltd. nicht reproduziert werden. Während alle Bemühungen unternommen wurden, die Genauigkeit der in diesem Handbuch enthaltenen Spezifikationen zu gewährleisten, behalten CAL Controls Ltd. sich aufgrund ihrer Strategie der kontinuierlichen Verbesserung ihrer Produkte das Recht vor, Änderungen ohne Vorankündigung vorzunehmen.

₫

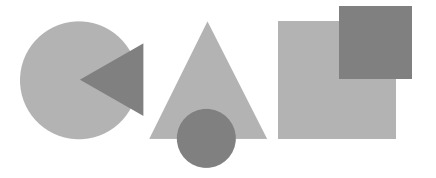

# **CAL Controls**

![](_page_23_Picture_2.jpeg)

### **CAL Controls Ltd** Bury Mead Road, Hitchin, Herts, SG5 1RT. UK Tel: + 44 (0)1462-436161 Fax: + 44 (0)1462-451801 email: support@cal-controls.co.uk http://www.cal-controls.com

### **CAL Controls Inc**

1117 S.Milwaukee Avenue, Libertyville, IL 60048. USA Tel: (847) 680-7080 Fax: (847) 816-6852 email: sales@cal-controls.com http://www.cal-controls.com

33022/02/0901/000M18/1